Rakenduste loomise ja programmeerimise alused

VBA. Sissejuhatus

### Keskkonna seadistamine VBA programmide kasutamiseks *MS Office's*

- **VBA**-d kasutavad *MS Office* failid (alates *MS Office 2007*), tuleb salvestada koos VBA projektiga st. *Macro-enabled* vormingus (laiend lõpeb tähega *m*: .*xlsm, .docm, .pptm* jm)
- *MS Office 2003 ja varasemad failid* salvestatakse alati VBA projektiga st. *Macro-enabled* vormingus
- **VBA** käivitamine ja kasutamine toimub vahekaardi **Developer** korralduste abil. Vaikimisi on vahekaart peidetud, näitamiseks vt. **Office** menüü – **Options ...**
- ▶ MSO 2007: Trust Center Trust Center Settings Macro Settings
	- märkida märkeruut *Trust Access to the VBA project object model*
	- valida suvanditest sobiv turvalisuse tase: *Enable all macros* / *Disable all macros with notification / …*

#### Faili avamisel makrode kasutamise lubamiseks valida turvalisuse tase: *Enable macros*

## VBA projekti struktuur

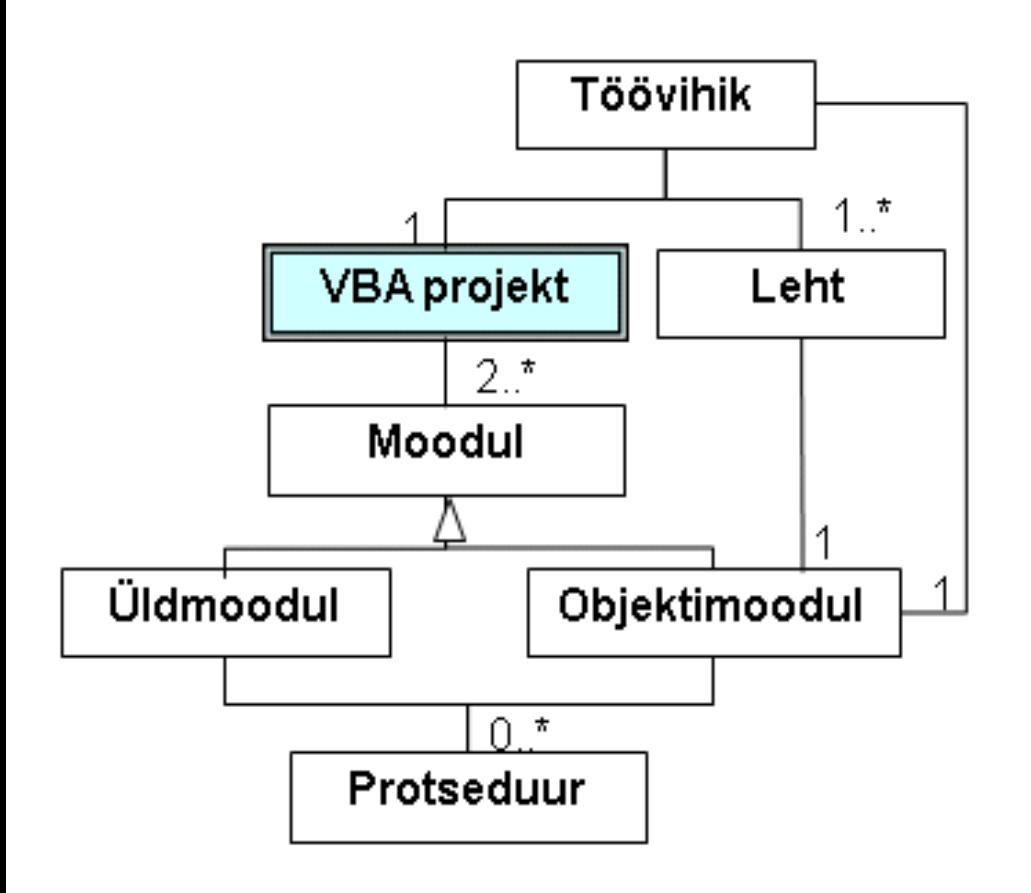

VBA projektis on moodulid, kuhu saab sisestada protseduure.

- -objektimoodulid
- -üldmoodulid.

Oma objektimoodul on igal lehel ja töövihikul. Lehemoodul luuakse ja eemaldatakse koos lehega. **Objektimoodulisse** salvestatakse protseduurid, mis on seotud antud objektiga.

**Üldmoodulisse** salvestatakse üldise iseloomuga protseduure, mis võivad olla seotud mitme lehega. Üldmooduleid lisatakse korraldusega **Insert/Module**, nende arv ei ole piiratud.

# VBA akna aktiveerimine

VBA programmid salvestatakse VBA projekti moodulitesse Visual Basic redaktori (VBE –Visual Basic Editor) abil.

Redaktori aktiveerimiseks saab kasutada erinevaid viise:

- käsku (nuppu) vahekaardil **Developer**.
- klahvidega **Alt+F11**.
- klõpsates hiire parempoolse nupuga töölehelipikut ja valides ilmuvast menüüst korralduse **View Code** (see viib aktiivse lehe moodulisse)

Kui Visual Basicu redaktorit on antud seansis juba kasutatud, asub tegumiribal vastav ikoon, mis võimaldab kohe pääseda redaktori keskkonda.

![](_page_3_Picture_7.jpeg)

## VBA projekti struktuur ja redaktori kasutajaliides

![](_page_4_Figure_1.jpeg)

aken: *Properties Window*

## VBA keskkond. Projektihalduriaken

- **Projektihalduriaken** (*Project Explorer*) võimaldab operatsioone programmimoodulitega (lisamine, avamine/aktiveerimine, kustutamine), selles on näha kõikide selles rakenduses avatud dokumentidega seotud standard-, klassi- ja objektimoodulid.
- $\blacktriangleright$  Projektihalduriakna avamiseks
	- *View – Project Explorer*
	- *Ctrl+R*.
- **Mooduli lisamine**: peamenüüst või hüpikmenüüst: *Insert* mooduli tüüp.

#### Valitud **mooduli avamine**:

- topeltklõps mooduli nimel,
- peamenüüst *View – Code*,
- hüpikmenüüst *View Code* või
- funktsiooniklahv *F7*.

#### Valitud **mooduli kustutamine**:

- *File – Remove*…
- hüpikmenüüst *Remove*.

### VBA keskkond. Koodiaken

- Koodiaken (üks iga mooduli kohta) sisaldab protseduuride tekste ja kirjeldusi, on mõeldud programmitekstide lisamiseks ja muutmiseks,
- Koodiakna avamiseks topeltklõps või *View – Code* või funktsiooniklahv *F7*.
- Iga mooduli jaoks võib olla avatud oma koodiaken, nii on mugav programmitekste võrrelda ja vajadusel kopeerida
- Protseduure näidatakse koodiaknas kas ühekaupa (*Procedure View*) või korraga (*Full Module View*), valida nuppude abil akna allservas.
- Ripploendiboksid *Object* ja *Procedure* akna ülaservas võimaldavad valida sobiva objekti (objektimoodulis) ning objektiga seotud sündmuse (*Event*) või protseduuri (kui valitud objekt *General*).
- Võimalik lisada/eemaldada katkestuspunkte. Katkestusrežiimis saab selles aknas jälgida protseduuride täitmist.

### VBA laused

- ▶ Iga VBA lihtlause peaks olema eraldi real.
- Kaht lauset ühel real peab eraldama **:** (*koolon*).
- Pikema lause jagamiseks mitmele reale pannakse poolituskohta **\_** (*tühik ja alakriips*).

### VBA laused koosnevad:

- võtmesõnad (*Sub, Dim, End, If* jm)
- konstandid (arv, tekst jm.)
- nimed (muutujad, alamprotseduurid)
- avaldised (operatsioonid konstantide ja muutujatega, sh. pöördumine funktsiooni(de) poole)

# VBA programm

- VBA programm määrab tegevusi andmete ja objektidega:
	- **andmed:** arvud, tekstid jm
	- **objektid:**
		- Exceli töövihikud, töölehed, lahtrid
		- tekstidokumendid, tekstilõigud jm
		- $\triangleright$  graafilised kujundid rakendustes
- ▶ kahte liiki VBA protseduure:
	- **sub-protseduur** võimalik määratleda suvalisi tegevusi suvaliste objektidega (makro – parameetriteta sub-protseduur)
	- **funktsioon** võimalik leida ainult üks väärtus (NB! tagastatav väärtus tuleb omistada funktsiooni nimele)

## VBA-protseduuride tüüpstruktuur

#### **Makro peaprotseduur.** Parameetriteta **Sub**-protseduur

**Sub** *nimi ( ) laused ja kommentaarid* **End Sub**

**Sub**-tüüpi **alamprotseduur**. Võivad olla sisend- ja väljundparameetrid **Sub** *nimi ([parameetrid]) laused ja kommentaarid* **End Sub** Pöördumine **Call-**lausega: [**Call**] nimi ([argumendid]) **NB!** nurksulgudes [] osa võib puududa!

#### **Function-protseduur. Võivad olla sisendparameetrid**

**Function** *f\_nimi*([*parameetrid*])

*laused ja kommentaarid*

*f\_nimi* = *tagastatav väärtus*

#### **End Function**

Pöördumine: funktsiooniviit *f\_nimi* ([*argumendid*])

## Programmide täitmisest I

- **Protseduuride täitmist korraldab spetsiaalne programm VBA interpretaator** (translaator).
- Interpretaator eraldab protseduurile arvuti mälus täitmise ajaks **tööpiirkonnad**: **programmiplokk** ja **andmeplokk**.
- **Programmiplokki tuuakse vastava protseduuri tekst ning** kontrollitakse selle süntaksi õigsust.
- ▶ Kui on vigu, väljastatakse veateade ja täitmine katkestatakse.
- Andmeplokis eraldatakse mälupesad (väljad) protseduuri poolt kasutatavate muutujate väärtuste ajutiseks säilitamiseks.
- Interpretaator tõlgib protseduuri lausete kaupa masinkeelde, suunab täitmiseks protsessorile ja tagastab tulemused andmeplokki.

### Programmide täitmisest II

- **Programmi täitmise alustamine/lõpetamine VBA-aknas.** Menüüvalik *Run:*
- *Run* (*F5*) protseduuri käivitamine, katkestusrežiimis ka jätkamine (*Continue*)
- *Break* (*Ctrl+Break*) programmi täitmise katkestamine
- *Reset* programmi täitmise lõpetamine (sobib katkestusrežiimis, kui soovitakse käivitada programm uuesti algusest)

### Makrode käivitamine

- Käsuga **Macros** vahekaardil **Developer**. Ka Alt+F8
- **Forms** ja **ActiveX** käsunuppude abil.

Mõlemat tüüpi elementide loomise jaoks kasutatakse vahekaardi **Developer** grupi **Controls** käsku **Insert**

![](_page_12_Figure_4.jpeg)

▶ Kiirklahvikorraldusega Ctrl + täht (näiteks Ctrl+q) määramiseks vt. Makros - Options

## Makro sidumine graafikaobjektiga

- Kasutades joonestamise vahendeid joonistada töölehele suvaline kujund või importida mingi kujund.
- Klõpsata kujundit hiire parempoolse nupuga ning valida ilmuvast objektimenüüst korraldus **Assign Macro**
- Ilmuvast dialoogiboksist **Assign Macro** valida vajalik makro ja klõpsata nuppu **OK**

Kui makroga seotud graafikaobjekt on vaja teha aktiivseks, et muuta tema asukohta, suurust vm, peab klõpsamise ajal hoidma all klahvi **Ctrl**.

![](_page_13_Picture_5.jpeg)

### Programmi sisestamine

 VBE kontrollib süntaksi õigsust lausete kaupa. Kui lauses on süntaksivigu, kuvatakse üleminekul uuele reale

vastav veateade, muudetakse teksti värvus punaseks ning paigutatakse kursor vea eeldatavale asukohale.

- VBE toetab objektide omaduste ja meetodite sisestamisel. Kui peale objektiviita sisestada punkt, pakub redaktor antud klassi objektide omaduste ja meetodite loendi
- Teavet objektide, nende omaduste ja meetodite kohta saab objektisirvija abil (*Object Browser*)
- ▶ Teavet võtmesõna, omaduse, meetodi jmt. kohta: viia kursor vastava elemendi kohale ja vajutada klahvile **F1**.

# Muutujad I

- **Muutuja** (*Variable*) on nimega mälupesa ehk väli
- Igal muutujal on **nimi** ja **skoop** (mõjupiirkond)
- Üldlevinud reeglid nimede määramisel:
	- üks täht
	- tähtede, numbrite ja allkriipsude jada, mis algab tähega.
- Skoop muutuja mõjupiirkond: globaalne või lokaalne
	- **Globaalne** kättesaadav ehk nähtav kõikidele
	- **Lokaalne** (kättesaadav ainult antud protseduurile)

# Muutujate kirjeldamine (deklareerimine)

- Deklaratsiooniga määratakse muutuja:
	- **nimi**
	- **tüüp**
	- **skoop** ehk mõjupiirkond
	- väärtuste **eluiga**
- Peamiselt deklareeritakse muutujad **Dim**-lausega: **Dim nimi [As** *tüüp* ] {, **nimi [As** *tüüp* ] }
	- lihtmuutujate *tüüp* **−** võtmesõna **Integer**, **Long**, **Single, Double, String, Boolean, Date** või**Variant**
	- objektimuutujate *t*üüp esitatakse klassi nime abil:

### **Range**, **Shape**, **Worksheet**.

Kui tüüpi pole näidatud, siis võetakse selleks **Variant**.

# Exceli objektide kasutamine VBA's

**Rakenduse struktuur ja põhiobjektid**

![](_page_17_Figure_2.jpeg)

Exceli rakendus − omavahel seotud objektide kogum: töövihikud, töölehed, lahtriplokid, graafilised kujundid, ...

Objektitüübil ehk klassil on kindel nimi: *Workbook, Worksheet, Range, Shape ...* Klassi nimesid kasutatakse viitamiseks objektidele:

*Range("lööke"), Shapes("pall")*

VBA protseduur ei ole seotud konkreetse objektiga ning üks protseduur saab määrata tegevusi mitme objektiga

## Exceli objektid. Nõuandenurk

- **Objektile** (lahtrile, lahtriplokile või graafikaobjektile) **nime andmiseks** valida see objekt, tippida nimi (tähed või numbrid või alakriips) nimekasti (varemiriba vasakus servas), vajutada ENTER
- Kui nimedeks sobivad tekstid on sisestatud kõrvallahtritesse, valida lahtriplokk – nimetatavad lahtrid ja sobivad nimed – ning kasutada korraldust:

*Formulas – (Defined Names) – Create from Selection*

- Töölehega seotud moodulilehele saab töölehe nimelipikul paremklõpsuga saadud objektimenüüst valides *View Code*
- ▶ Töölehega seotud moodulilehele kirjutatakse VBA protseduurid, milles kasutatakse sellel töölehel olevaid objekte.

### Tööleht – klass Worksheet

#### Tööleht

nimi ridade arv veergude arv laius kõrgus aktiivne lahter

... aktiveerimine() teisaldamine() kopeerimine() eemaldamine() peitmine()

- VBA abil saab määrata tegevusi Exceli **töövihikutega** (avamine, sulgemine jm) ja **töölehtedega** (lisamine, kopeerimine, eemaldamine jm)
- Protseduurid salvestatakse töölehe moodulisse või üldmoodulisse.
- Salvestades töövihiku, saame säilitada nii rakenduse töö tulemused kui ka vastavad programmid.

## Lahtrid ja lahtriplokid – klass Range

- Lahtriplokina ehk **Range**-objektina võib käsitleda töölehe lahtrite suvalist kogumit (ka üksiklahtrit)
- Viitamiseks sellele objektile on põhivariant: **Range**(*id*) *id* (identifikaator) on lahtri või piirkonna nimi või aadress või muutuja, mille väärtuseks on lahtriploki nimi või aadress Näited: **Range**("*A2*")**, Range**("*pindala*")**, Range**("*aeg*")
- Viitamiseks teise töölehe lahtritele, peab lahtriviidale eelnema viit lehele, näiteks:

**Sheets**("*Hinnakirjad*"**).Range***("Arvutid"***) Sheets(***"Maksud"***).Range(***"tulumaks"***)**

# Graafilised kujundid – klass Shape

Klassi **Shape** kuuluvad:

- Baaskujundid: sirgjoone lõik, riskülik, hulknurk, ovaal jm
- Kõik töölehel paiknevad objektid: joonised, imporditud pildid, ohjurid (käsunupud, kerimisribad, märkeruudud jm)
- Viitamiseks neile võib kasutada **Shapes (***nimi***),**  kus *nimi* on objekti ehk kujundi nimi. Shapes("Rectangle13"), Shapes ("ring"), Shapes ("pall")
- Kui protseduur ei asu selle lehe moodulis, millel on kujund, peab kujundi viidale eelnema viit lehele.
	- Viit kujundile, kasutades konkreetse lehe nime Sheets ("Mäng").Shapes("pall")
	- Viit kujundile aktiivsel töölehel ActiveSheet.Shapes("Juku")

## Objektimuutuja

- Objekti saab **Set**-lause abil siduda muutujaga. See võimaldab viitasid lühendada. Tegemist on omalaadse omistamislausega.
- Objektile viitavate muutujate deklareerimisel on mõistlik määrata nende tüüp (objekti tüübina) näiteks **Dim auto as Shape, prk as Range**
- **Set**-lause üldkuju: **Set** *muutuja* **=** *objekt*
- Näited:
	- **Set** *auto* **= Shapes("auto")**
	- **Set** *J* **= Shapes("Juku")**
	- **Set prk = Range("Tabel")**

### Töölehe koordinaadisüsteem ja mõõtühikud

![](_page_23_Figure_1.jpeg)

- Töölehe virtuaalne laius on ca 300 m ja kõrgus lausa 5 km.
- Koordinaatsüsteemi nullpunkt on töölehe ülemises vasakpoolses nurgas. Horisontaalne telg (**X**) on suunatud paremale, vertikaalne telg (**Y**) alla. Pikkusühikuks on trükindusest pärit üksus **point**  (**punkt**), mis võrdub 1/72 tolliga ehk ca 0,35 millimeetriga.

## Shape-objekti geomeetrilised omadused

![](_page_24_Figure_1.jpeg)

#### 26 Rakenduste loomise ja programmeerimise alused

### Valikulaused I

Valikulaused võimaldavad määrata tegevuste täitmist sõltuvalt etteantud tingimustest. Valikulaused on liit- ehk struktuurlaused, võivad sisaldada teisi liht-

If tingimus Then laused I [ Else laused 2 ]

(Kogu lause peab paiknema ühel real)

ja/või liitlauseid.

**Üherealine If-lause**

![](_page_25_Figure_5.jpeg)

![](_page_25_Picture_6.jpeg)

# Valikulaused II (If-plokk)

If-plokk – üldjuht

![](_page_26_Picture_2.jpeg)

## Kordused ja korduslaused

VBAs on korduste kirjeldamiseks mitu lauset:

- ▶ Do...Loop-lause
- ▶ For-lause
- ▶ For Each-lause

Lausetel on mitu varianti

## Do … Loop-lause

### Lõputu kordus

![](_page_28_Figure_2.jpeg)

### Lõputu kordus katkestusega

![](_page_28_Figure_4.jpeg)

### Lõputu kordus katkestusega. Näide Auto 1

![](_page_29_Figure_1.jpeg)

Sub Auto\_1() Dim auto As Shape, algaeg, h  $Set$  auto  $=$  Shapes("auto")  $h = Range("samm")$ auto. Left =  $0:$  algaeg = Timer() Do  $Range("aeg") = Timer() - algaeg$ auto.IncrementLeft h /  $2 +$  Rnd()  $*$  h If auto.Left > Shapes("fin").LeftThen Exit Do paus 0.01 Loop MsgBox "Olen kohal!" End Sub

**auto** ja **fin**. Programmi toimel "sõidab" auto töölehe vasakust servast finišijooneni (**fin**). Põhiosa tegevustest toimub **Do**…**Loop** korduses. Igal kordamisel kirjutatakse lahtrisse **aeg** jooksev aeg. **Auto** vasaku serva koordinaati muudetakse juhuarvu abil.

Töölehel on kujundid nimedega

**If**-lauses kontrollitakse kas auto vasak serv on suurem finišijoone vasakust servast.

![](_page_29_Picture_5.jpeg)

Do … Loop-lause. Eelkontrolliga ja järelkontrolliga kordused I

![](_page_30_Figure_1.jpeg)

Do … Loop-lause. Eelkontrolliga ja järelkontrolliga kordused II

![](_page_31_Figure_1.jpeg)

### Eelkontrolliga Until-kordus. Näide Auto\_2

**Sub Auto\_2() Dim auto As Shape, algaeg, h Set auto = Shapes("auto") h = Range("samm") auto.Left = 0: algaeg = Timer() Do Until auto.Left >= Shapes("fin").Left Range("aeg") = Timer() - algaeg auto .IncrementLeft h / 2 + Rnd() \* h paus 0.01 Loop End Sub**

Kui auto on juba sihtkohas, ei liigu see programmi käivitamisel paigast: tingimus on kohe tõene.

### Järelkontrolliga While-kordus. Näide Auto\_3

```
Sub Auto_3()
 Dim auto As Shape, algaeg, h
 Set auto = Shapes("auto")
 h = Range("samm")
 auto.Left = 0: algaeg = Timer()
 Do
   Range("aeg") = Timer() - algaeg
   auto.IncrementLeft h / 2 + Rnd() * h
   paus 0.01
 Loop While auto.Left < Shapes("fin").Left
End Sub
```
Kui auto on juba sihtkohas, teeb auto ühe sammu ja siis selgub, et tingimus on väär ja kordus lõpetatakse.

![](_page_33_Picture_3.jpeg)

### For ... Next kordus. Juhtmuutujaga kordus

![](_page_34_Figure_1.jpeg)

**v** on juhtmuutuja, *av1, av2* ja *av3* võivad üldjuhul olla avaldised.

*av1* – juhtmuutuja algväärtus,

*av2* – lõppväärtus,

*av3* – muutmise samm.

Kui samm ei ole antud, võetakse selle väärtuseks **1**.

![](_page_34_Figure_7.jpeg)

![](_page_34_Figure_8.jpeg)

### For…Next kordus. Juhtmuutujaga kordus

# For jrk = 1 To mitu Step 1 ….. ….. Next jrk

Siin on tegemist samade tegevustega.

Korduse lõppedes on juhtmuutuja väärtus sammu võrra suurem lubatud lõppväärtusest.

 $irk = 1$ Do Until jrk >= mitu ….  $irk = irk + 1$ Loop

![](_page_35_Picture_5.jpeg)

### For ... Next-lause. Näide "Auto ringliiklus"

```
Sub Auto_4()
 Dim auto As Shape, ringe, ring, algaeg 
 Set auto = Shapes("auto") 
 \overline{a}uto.Left = 0
 ringe = Range("ringe") ' ringide arv
 algaeg = Timer() 
 For ring = 1 To ringe ' For-lause algus
   Range("ring") = ring ' ringi number
   Do Until auto.Left > 1000 
     Range("aeg") = Timer() - algaeg 
     auto.IncrementLeft 20 + Rnd() * 10 
     paus 0.02 
   Loop 
  auto.Left = 0 
 Next ring \qquad ' For –lause lõpp
End Sub
```
Programm imiteerib auto ringliiklust. Kasutusel on objekt **auto** kolm lahtrit: **ringe**, **ring** ja **aeg** neli muutujat: *auto*, *ringe*, *ring*, *algaeg*

![](_page_36_Picture_3.jpeg)

## Animatsiooni loomine VBA abil

VB käsk **DoEvents** võimaldab operatsioonisüsteemil täita ootel olevad tegevused, sh näidata objektide omaduste muutumist töölehel

- Pärast objektide omaduste (asukoht, suurus, värv jm) muudatust tuleb kasutada käsku DoEvents.
- Mitme objekti samaaegsete tegevuste määramiseks tuleb vastavad laused panna ühte või mitmesse kordusesse.
- Tegevuste kirjeldamiseks ja kontrollimiseks võib kasutada eraldi protseduure, millest igaüks määrab ühe sammu.
- ▶ Kui tegevused on mitmes sõltumatus protseduuris, võiks nimega konstandid ja muutujad olla globaalsed.

## Alamprotseduurid

### Osa programmist võib vormistada (alam)protseduurina

- $\blacktriangleright$  kui sama tegevust saab kasutada mitmest kohast (kas ühes või mitmes programmis), võimalusel ka erinevate argumentidega
- $\blacktriangleright$  kui see täidab mingit kindlalt piiritletud ülesannet, mis põhiprotseduuris võtab liiga palju ruumi

### Alamprotseduurid

- sub-protseduur
- funktsioon, kui eesmärgiks on leida üks väärtus
- **NB!** VBAs omistatakse tagastatav väärtus funktsiooni nimele

Parameetrid – muutujad, mis saavad väärtuse peaprotseduurist (väljastpoolt) ja/või tagastavad tulemuse peaprotseduurile.